## **Menù Riepiloghi**

| 190. Codice della Strada | 10. Inserimenti da Dispositivi | ٠ |                                             |
|--------------------------|--------------------------------|---|---------------------------------------------|
|                          | 20. Preavvisi                  | ь |                                             |
|                          | 30. Verbali                    | ь |                                             |
|                          | 40. Altre Gestioni             | ٠ |                                             |
|                          | 50. Patente a Punti            | ٠ |                                             |
|                          | 60. Ricerche                   |   |                                             |
|                          | 70. Quesiti                    |   |                                             |
|                          | 80. Riepiloghi                 | ь | 10. Pagamenti                               |
|                          | 90. Stampe                     | r | 20. Ripartizione Proventi Art. 142          |
|                          | 100. Statistiche               | ٠ | 30. Registro Pagamenti Posta<br>40. Ricorsi |
|                          | 110. Codice della strada       | r |                                             |
|                          | 120. Tabelle                   | ١ | 50. Riepilogo Rate                          |
|                          | 130. Anagrafiche               | ŀ |                                             |
|                          | 140. Amministrazione CDS       | r |                                             |

Figura 9 analisi della voce di menù Riepiloghi

Il sotto-menù rappresentato in figura 9, ha le seguenti funzioni:

- Pagamenti: Genera una scheda riepilogativa sui pagamenti relativi ai verbali ottenuti tramite una apposita ricerca.
- Ripartizione Proventi Art. 142: Fornisce un riepilogo delle ripartizioni da una data quietanza a un'altra data quietanza.
- Registro pagamenti posta: Genera una scheda riepilogativa che riporta lo storico dei pagamenti avvenuti a mezzo del rendiconto periodico scaricato dal sito poste italiane, completi di tutti i relativi dettagli.
- Ricorsi: Reindirizza ad una pagina di filtro attraverso la quale è possibile generare una scheda riepilogativa che riporta lo storico dei ricorsi ricevuti.
- Riepilogo rate: Reindirizza ad una pagina di filtro attraverso la quale è possibile generare una scheda riepilogativa che riporta gli individui che hannorateizzato il pagamento di un verbale, e il relativo stato di pagamento.

From: <https://wiki.nuvolaitalsoft.it/>- **wiki**

Permanent link: **[https://wiki.nuvolaitalsoft.it/doku.php?id=guide:cds:menu\\_riepiloghi](https://wiki.nuvolaitalsoft.it/doku.php?id=guide:cds:menu_riepiloghi)**

Last update: **2021/11/16 11:06**

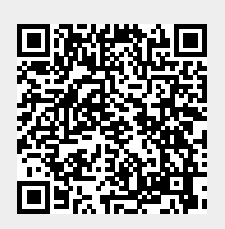